# R! An Introduction

# *Dr. Wolfgang Rolke November 6 and 8, 2018*

# **Contents**

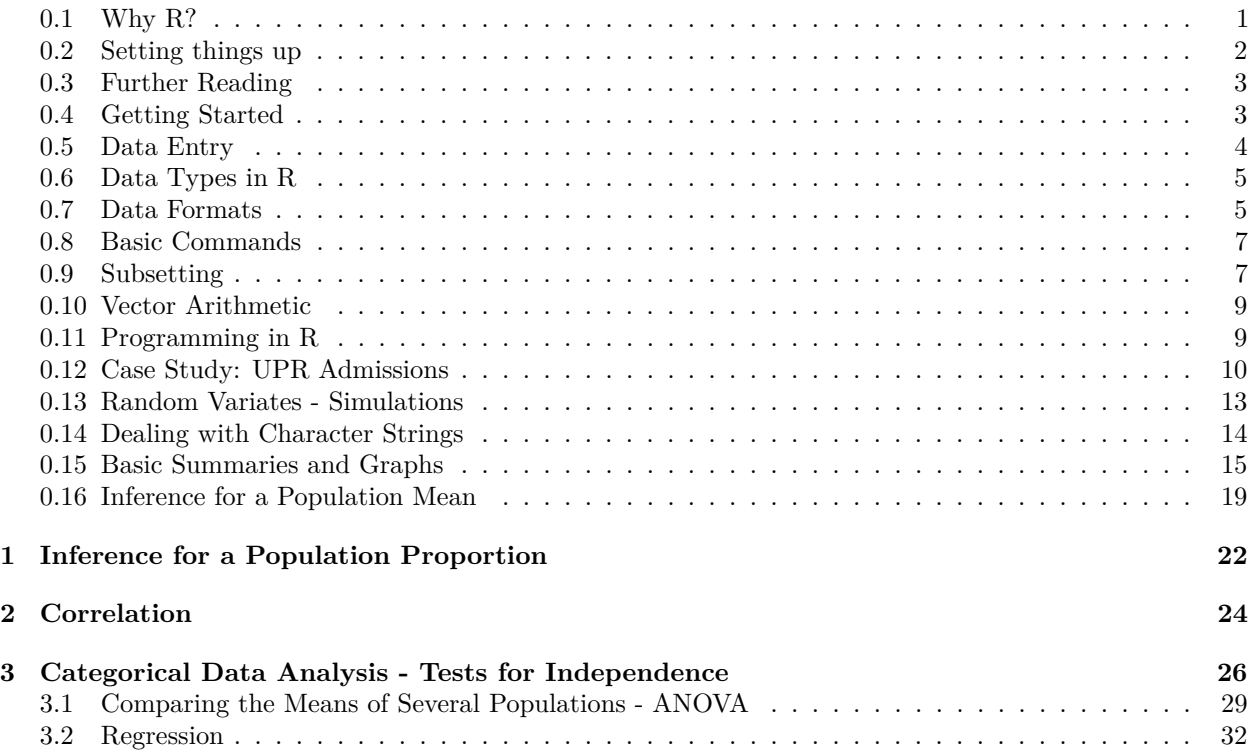

# <span id="page-0-0"></span>**0.1 Why R?**

- software of choice for professional Statisticians
- Just about every statistical method ever invented is available in R
- any method invented recently is likely available only in R
- R is used more and more by non-statisticians. In many fields like Biology, Sociology etc it has replaced other software like SPSS, SAS and Minitab.
- The main strength of R likely is its users. They form a very large community of people who contribute actively to the development of R.
- What can you do with R? Actually, what can't you do? For example, this workshop was written entirely in R!

# <span id="page-1-0"></span>**0.2 Setting things up**

## **0.2.1 Installation of base R**

You can get a free version of R for your computer from a number of sources. The download is about 70MB and setup is fully automatic. Here are some links:

[Windows](https://cran.r-project.org/bin/windows/base)

[MacOS](https://cran.r-project.org/bin/macosx)

# **FOR MAC OS USERS ONLY**

There are a few things that are different from MacOS and Windows. Here is one thing you should do:

Download XQuartz - XQuartz-2.7.11.dmg Open XQuartz Type the letter R (to make XQuartz run R) Hit enter Open R Run the command .First() Then, every command should work correctly.

# **0.2.2 RStudio**

there is a program called RStudio that a lot of people use to run R (including me). You can download it at [RStudio.](https://www.rstudio.com/) Again it is free and setup is fully automatic.

# **0.2.3 Packages / Libraries**

- one of the great strength of R
- self contained sets of routines and data that somebody wrote to help with a specific task
- you have an analysis problem? google it and almost always you will find that someone has already done it for you

The main repository for R packages is at [https://cran.r-project.org/.](https://cran.r-project.org/) As of October  $1<sup>st</sup>$  there are over 13000!

To install a package (here a package called ggplot2) run

**install.packages**("ggplot2")

you will be asked to choose a *mirror* site, any of them will do.

Once a package is installed you can load it into R with

```
library("ggplot2")
```
• or use RStudio!

#### **0.2.4 Updating**

- new versions of R are released about every three months
- Usually these are minor updates and it is not necessary to update your version every time
- When you do want to update simply download the latest version and install it on top of the old one
- After updating R also update your packages with

**update\_packages**(dependencies = TRUE)

#### <span id="page-2-0"></span>**0.3 Further Reading**

- For a more extensive introduction to R go [here](http://academic.uprm.edu/wrolke/research/Introduction%20%20to%20R.pdf)
- I teach a one semester graduate level course on R. For details go to [Computing with R](http://academic.uprm.edu/wrolke/esma6835)
- There are literally 100s of books dedicated to R. A short list of those that I have found useful is
	- **–** [Learning R](https://www.amazon.com/Learning-R-Richard-Cotton/dp/1449357105/ref=dp_rm_title_1)
	- **–** [Introduction to Data Science with R](http://shop.oreilly.com/product/0636920034834.do)
	- **–** [R Cookbook](https://www.amazon.com/Cookbook-OReilly-Cookbooks-Paul-Teetor/dp/0596809158/ref=dp_rm_title_0)
	- **–** [Advanced R](https://englianhu.files.wordpress.com/2016/05/advanced-r.pdf)

# <span id="page-2-1"></span>**0.4 Getting Started**

Once you have started a session the first thing you see is some text, and then the  $>$  sign. This is the **R prompt**, it means R is waiting for you to do something.

Let's start with

**ls**()

shows you a "listing"" of the files (data, routines etc.) Of course in the beginning there isn't anything there.

Everything in R is either a **data set** or a **function**. It is a function if it is supposed to do something (maybe calculate something, show you something like a graph or do something else). If it is a function it ALWAYS NEEDS (). Sometimes there is something (an *argument*) in between the prentices. Sometimes there isn't like in the ls(). But the () has to be there anyway.

R has a nice recall feature, using the up and down arrow keys. Also, typing

#### **history**()

shows you the most recent things entered.

In RStudio you can type the first three letters of a command and then type CTRL-ˆ (up arrow key) to get a list of the recent times you ran a command with these three letters.

RStudio has a lot of useful keyboard shortcuts, see which at Tools - Keyboard Shortcuts Help.

R is case-sensitive, so a and A are two different things.

Often during a session you create objects that you need only for a short time. When you no longer need them use **rm** to get rid of them:

 $x < -10$ x**^**2

## [1] 100

**rm**(x)

the **<-** is the *assignment* character in R, it assigns what is on the right to the symbol on the left. (Think of an arrow to the left).

#### <span id="page-3-0"></span>**0.5 Data Entry**

#### **0.5.1 With the keyboard**

For a few numbers the easiest thing is to just type them in:

x <- **c**(10, 2, 6, 9) x

#### ## [1] 10 2 6 9

c() is a function that takes the objects inside the () and **c**ombines them into one single object (a vector).

#### **0.5.2 From a file**

Say you have a text file with numbers in it called *mydata1.txt* in a folder called *c:/myexamples*. You can read it into R with

```
dta <- scan("c:/myexamples/mydata1.txt")
```
if the data is not numbers but characters you need to use

```
dta <- scan("c:/myexamples/mydata1.txt",
            what="char")
```
R assumes the numbers and/or characters are separated by an empty space. If instead they are separated by (say) a ; use

```
dta <- scan("c:/myexamples/mydata1.txt",
            sep=";")
```
Often your data is in the form of a table, with different variables in different columns. Then you can use

```
dta <- read.table("c:/myexamples/mydata1.txt")
```
Very popular is data that comes as an Excel worksheet. In that case you can save it as a *comma delimited file* and read it into R with

```
dta <- read.csv("c:/myexamples/mydata1.csv")
```
There are a number of packages designed to help with data input/output. A very good one is called *rio*.

#### <span id="page-4-0"></span>**0.6 Data Types in R**

R has the following basic data types:

- numeric
- character
- logical (TRUE/FALSE)
- factor

the last one is specific to Statistics. It is data with relatively few values that repeat many times. Examples are things like gender and treatment labels.

#### <span id="page-4-1"></span>**0.7 Data Formats**

#### **0.7.1 Vectors**

the most basic type of data in R is a **vector**, simply a list of values. However they all have to be of the same data type.

Say we want the numbers 1.5, 3.6, 5.1 and 4.0 in an R vector called x, then we can type

```
x <- c(1.5, 3.6, 5.1, 4.0)
x
```

```
## [1] 1.5 3.6 5.1 4.0
```
Often the numbers have a structure one can make use of:

*# read 1 to 10* 1**:**10

## [1] 1 2 3 4 5 6 7 8 9 10

10**:**1 ## [1] 10 9 8 7 6 5 4 3 2 1 1**:**10**\***2 ## [1] 2 4 6 8 10 12 14 16 18 20 **c**(1**:**5, 1**:**5**\***2) ## [1] 1 2 3 4 5 2 4 6 8 10

Instead of numbers a vector can also consist of characters (letters, numbers, symbols etc.) These are identified by quotes:

**c**("A", "B", 7, "%")

## [1] "A" "B" "7" "%"

Notice the automatic conversion fo 7 from a number to a character!

#### **0.7.2 Data Frames**

The most common data type in R is a data frame. This is a collection of vectors, arranged as columns:

```
df <- data.frame(ID=1000:1005,
      Gender=c("Male", "Female", "Female",
              "Male", "Female", "Male"),
      Age=c(20, 23, 19, 21, 23, 18),
      T.Shirt.Size=c("Small", "Medium", "Small",
                   "Large","Medium", "Small"))
df
## ID Gender Age T.Shirt.Size
## 1 1000 Male 20 Small
## 2 1001 Female 23 Medium
## 3 1002 Female 19 Small
## 4 1003 Male 21 Large
## 5 1004 Female 23 Medium
```
The last variable is defined as a character vector. If we did a table R would sort it alphabetically:

**table**(df**\$**T.Shirt.Size)

## ## Large Medium Small ## 1 2 3

This can be fixed using an *ordered factor*:

## 6 1005 Male 18 Small

```
T.Shirt.Size <- factor(c("Small", "Medium", "Small",
                      "Large","Medium", "Small"),
                       levels=c("Small", "Medium", "Large"),
                       ordered=TRUE)
df$T.Shirt.Size <- T.Shirt.Size
```
**table**(df**\$**T.Shirt.Size)

## ## Small Medium Large ## 3 2 1

<span id="page-6-0"></span>**0.8 Basic Commands**

```
x <- c(1.4, 5.1, 2.0, 6.8, 3.5, 2.1, 5.6, 3.3, 6.9, 1.1)
length(x)
## [1] 10
dim(df)
## [1] 6 4
colnames(df)
## [1] "ID" "Gender" "Age" "T.Shirt.Size"
```
#### <span id="page-6-1"></span>**0.9 Subsetting**

The elements of a vector or a data frame are accessed with the bracket [ ] notation:

x[3] ## [1] 2 x[1**:**3] ## [1] 1.4 5.1 2.0 x[**c**(1, 3, 8)] ## [1] 1.4 2.0 3.3 x[**-**3] ## [1] 1.4 5.1 6.8 3.5 2.1 5.6 3.3 6.9 1.1 x[**-c**(1, 2, 5)] ## [1] 2.0 6.8 2.1 5.6 3.3 6.9 1.1

In the case of a data frame we need to specify the row(s) and the column(s):

df[1, 2] ## [1] "Male" df[1**:**3, 1] ## [1] 1000 1001 1002 df[, 3] ## [1] 20 23 19 21 23 18 df $[$ ,  $-3]$ ## ID Gender T.Shirt.Size ## 1 1000 Male Small ## 2 1001 Female Medium ## 3 1002 Female Small ## 4 1003 Male Large ## 5 1004 Female Medium ## 6 1005 Male Small Subsetting is often done with logic conditions: x ## [1] 1.4 5.1 2.0 6.8 3.5 2.1 5.6 3.3 6.9 1.1 x[x **>** 4] ## [1] 5.1 6.8 5.6 6.9 x[x**>**4 **&** x**<**6] ## [1] 5.1 5.6 these are often used as conditions: x[x**>**4] ## [1] 5.1 6.8 5.6 6.9 df[df**\$**Age**>**20, ] ## ID Gender Age T.Shirt.Size ## 2 1001 Female 23 Medium ## 4 1003 Male 21 Large ## 5 1004 Female 23 Medium df[df**\$**Gender**==**"Female", ] ## ID Gender Age T.Shirt.Size ## 2 1001 Female 23 Medium ## 3 1002 Female 19 Small ## 5 1004 Female 23 Medium

Notice the use of \$ to access the column names of a data frame.

## <span id="page-8-0"></span>**0.10 Vector Arithmetic**

R allows us to apply any mathematical function to a whole vector:

x <- 1**:**10 2**\***x ## [1] 2 4 6 8 10 12 14 16 18 20 x**^**2 ## [1] 1 4 9 16 25 36 49 64 81 100 **log**(x) ## [1] 0.0000000 0.6931472 1.0986123 1.3862944 1.6094379 1.7917595 1.9459101 ## [8] 2.0794415 2.1972246 2.3025851 **sum**(x) ## [1] 55 y <- 21**:**30 x**+**y ## [1] 22 24 26 28 30 32 34 36 38 40 x**^**2**+**y**^**2 ## [1] 442 488 538 592 650 712 778 848 922 1000 **mean**(x**+**y) ## [1] 31

# <span id="page-8-1"></span>**0.11 Programming in R**

One of the great strengths of R lies in the fact that it is a full fledged computer language. It includes all the usual things like if-else, for loops etc.

Most data analyses involve many steps:

- getting the data
- cleaning it
- processing it
- analysing it
- presenting the results with graphs and tables

Having all of these steps together in one function is a very good idea. It allows for quick changes, it allows us to easily make the analysis available to everyone, it allows ourselves to remember what we did some years ago!

# <span id="page-9-0"></span>**0.12 Case Study: UPR Admissions**

consider the **upr** data set . This is the application data for all the students who applied and were accepted to UPR-Mayaguez between 2003 and 2013.

**dim**(upr)

## [1] 23666 16

tells us that there were 23666 applications and that for each student there are 16 pieces of information.

**colnames**(upr)

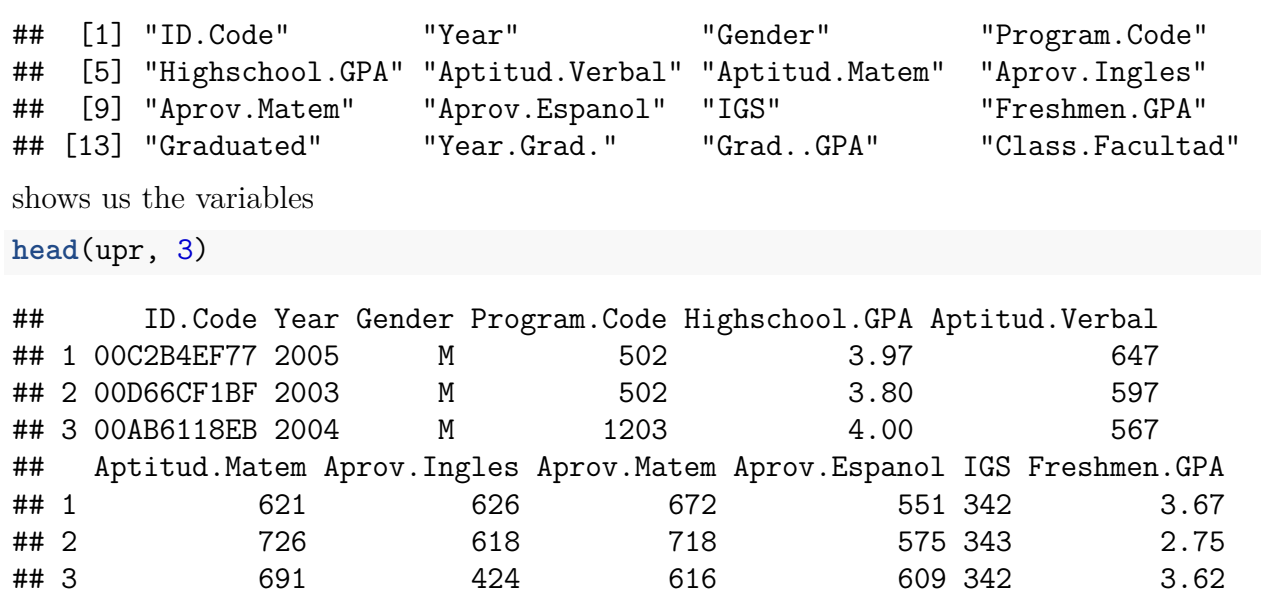

## 1 Si 2012 3.33 INGE ## 2 No NA NA INGE ## 3 No NA NA CIENCIAS

## Graduated Year.Grad. Grad..GPA Class.Facultad

shows us the first three cases.

Let's say we want to find the number of males and females. We can use the table command for that:

**table**(Gender)

#### ## Error: object 'Gender' not found

What happened? Right now R does not know what Gender is because it is "hidden" inside the upr data set. Think of **upr** as a closed box. We need to tell R where to look for Gender: **table**(upr**\$**Gender)

## ## F M ## 11487 12179

Let's answer a few questions regarding the **upr** admissions data:

1. How did the number of applications change over the years?

**table**(upr**\$**Year)

#### ##

## 2003 2004 2005 2006 2007 2008 2009 2010 2011 2012 2013 ## 2253 2158 2300 2235 2464 2438 2417 2031 1772 1748 1850

2. Did the highschool GPAs change over the years?

```
yr <- unique(upr$Year)
mean.gpa.year <- 0*yr
for(i in seq_along(yr)) {
  tmp.gpa <- upr$Highschool.GPA[upr$Year==yr[i]]
  mean.gpa.year[i] <- round(mean(tmp.gpa), 2)
}
plot(yr, mean.gpa.year,
     pch=20,
     xlab="Year",
     ylab="Mean GPA")
```
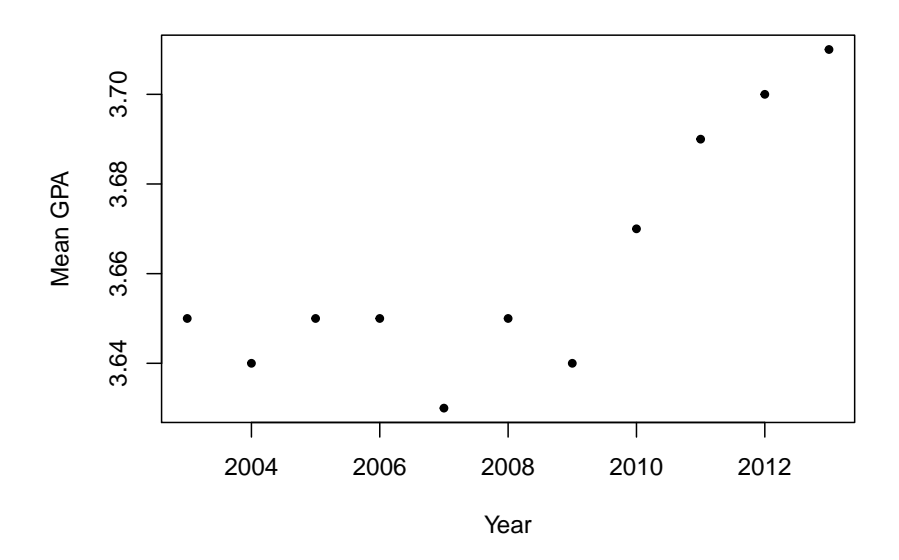

There are often many ways in R to do the same thing. Here is another, much nicer but also a bit more complicated solution:

```
mean.gpa.year <- round(tapply(upr$Highschool.GPA,
                       upr$Year,
                       mean), 2)
df <- data.frame(GPA = mean.gpa.year,
                 Year = 2003:2013)
ggplot(data=df, aes(Year, GPA)) +
  geom_point() +
  scale_x_continuous(breaks = 2003:2013) +
  scale_y_continuous(breaks = 3.6+0:15/100) +
  labs(x="Year",
       y="Mean GPA",
       title="Change of GPA by Year\n with non-parametric fit") +
  geom_smooth(se=FALSE)
```
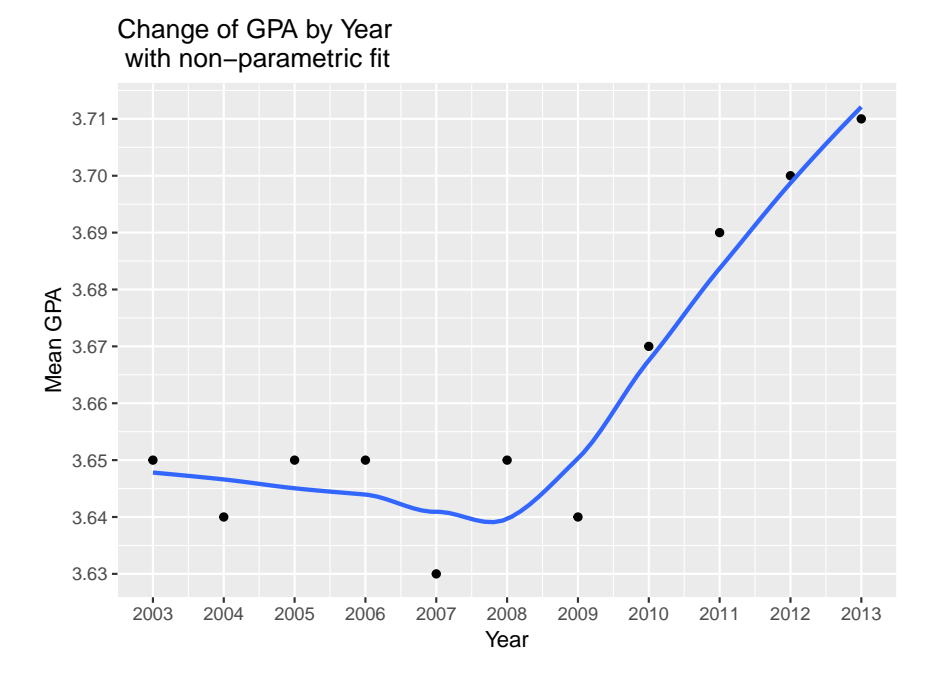

3. How many female students applied between 2009 and 2012 to study Arts and who had a highschool GPA over 3.5?

```
table(upr$Class.Facultad)
```
## ## ADEM ARTES CIAG CIENCIAS INGE ## 2492 4124 2326 7014 7710 df <- upr[upr**\$**Gender**==**"F", ] **nrow**(df) ## [1] 11487 df <- df[df**\$**Year**>=**2009 **&** df**\$**Year**<=**2012, ] **nrow**(df)

```
## [1] 3760
df <- df[df$Highschool.GPA>3.5, ]
nrow(df)
## [1] 2948
df <- df[df$Class.Facultad=="ARTES", ]
nrow(df)
```
## [1] 508

**Note** in logic conditions we can use

- $\bullet \ = \text{equal to}$ "
- *<* less than
- $\leq$  less or equal to
- *>* greater than
- *>*= greater or equal to
- $&$  AND
- $\bullet$  | OR
- ! NOT

#### <span id="page-12-0"></span>**0.13 Random Variates - Simulations**

Not surprisingly many standard distributions are part of base R. For each the format is

- dname  $=$  density
- pname  $=$  cumulative distribution function
- rname = random generation
- $q$ name  $=$  quantile function

**Note** we will use the term *density* for both discrete and continuous random variable.

**Example** Poisson distribution

We have  $X \sim \text{Pois}(\lambda)$  if

$$
P(X=x)=\frac{\lambda^x}{x!}e^{-\lambda},\,x=0,1,\ldots
$$

*#density*

**dpois**(**c**(0, 8, 12, 20), lambda=10)

## [1] 0.00004539993 0.11259903215 0.09478033009 0.00186608131

```
#cumulative distribution function
ppois(c(0, 8, 12, 20), 10)
```
## [1] 0.00004539993 0.33281967875 0.79155647639 0.99841173934

*#random generation* **rpois**(15, 10)

## [1] 9 14 9 6 12 8 12 8 9 12 5 7 8 7 11

```
#quantiles
qpois(1:4/5, 10)
```
#### ## [1] 7 9 11 13

*Example*: what is the probability that an observation drawn from a normal distribution with mean 20 and standard deviation 5 is between 13 and 23?

• exact calculation:

**diff**(**pnorm**(**c**(13, 23), 20, 5))

## [1] 0.6449902

• simulation:

```
x <- rnorm(1e4, 20, 5)
length(x[x>=13 &x <=23])/1e4
```
## [1] 0.6463

#### <span id="page-13-0"></span>**0.14 Dealing with Character Strings**

Here are some basic examples of how to deal with character vectors.

the data set tom.sawyer has the entire book by Mark Twain:

```
## THE ADVENTURES OF TOM SAWYER, BY MARK TWAIN (Samuel
## Langhorne Clemens), Part 1 , PREFACE: Most of the
## adventures recorded in this book really occurred; one or,
## two were experiences of my own, the rest those of boys
## who were, schoolmates of mine. Huck Finn is drawn from
## life; Tom Sawyer also, but, not from an individual--he is
## a combination of the characteristics of, three boys whom
## I knew, and therefore belongs to the composite order of,
## architecture. The odd superstitions touched upon were all
```
• how is the text organized?

```
length(tom.sawyer)
```
## [1] 6288

tom.sawyer[1**:**10]

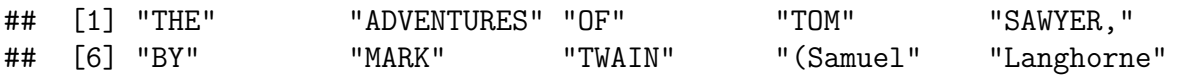

so each word is an element in a vector. This also tells us that the book has 6288 word.

• how many letters does the book have?

**sum**(**nchar**(tom.sawyer))

## [1] 30344

• how many sentences does it have?

A sentence ents with either . ! or ? These appear at the end of a word, so

**length**(tom.sawyer[**endsWith**(tom.sawyer, ".")])

## [1] 284

```
length(tom.sawyer[endsWith(tom.sawyer, "!")])
```
## [1] 67

```
length(tom.sawyer[endsWith(tom.sawyer, "?")])
```
## [1] 39

In todays session we will use R to analyze a number of data sets. I will assume that you are familiar with basic concepts such as **confidence intervals** and **hypothesis testing**. If you are not you can read up on them on the web page of my courses [ESMA 3101: Introduction](http://academic.uprm.edu/wrolke/esma3101/index.html) [to Statistics I](http://academic.uprm.edu/wrolke/esma3101/index.html) and [ESMA 3102: Introduction to Statistics II.](http://academic.uprm.edu/wrolke/esma3102/index.html)

#### <span id="page-14-0"></span>**0.15 Basic Summaries and Graphs**

We have talked about the **upr admissions** data before. Here are some simple things to do when looking at this kind of data:

#### **0.15.1 Tables**

```
Gender <- table(upr$Gender)
names(Gender) <- c("Female", "Male")
Percentage <- round(Gender/sum(Gender)*100, 1)
cbind(Gender, Percentage) # Put them together as columns
## Gender Percentage
## Female 11487 48.5
## Male 12179 51.5
```
**table**(upr**\$**Year, upr**\$**Gender)

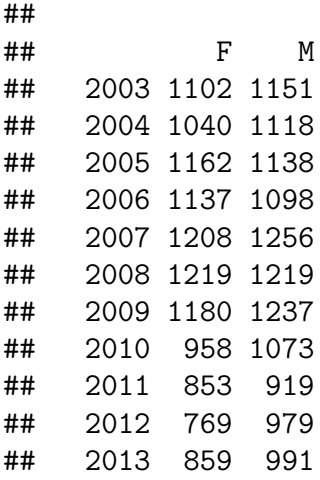

## **0.15.3 Bar Charts**

**barplot**(**table**(upr**\$**Gender, upr**\$**Year), beside = TRUE)

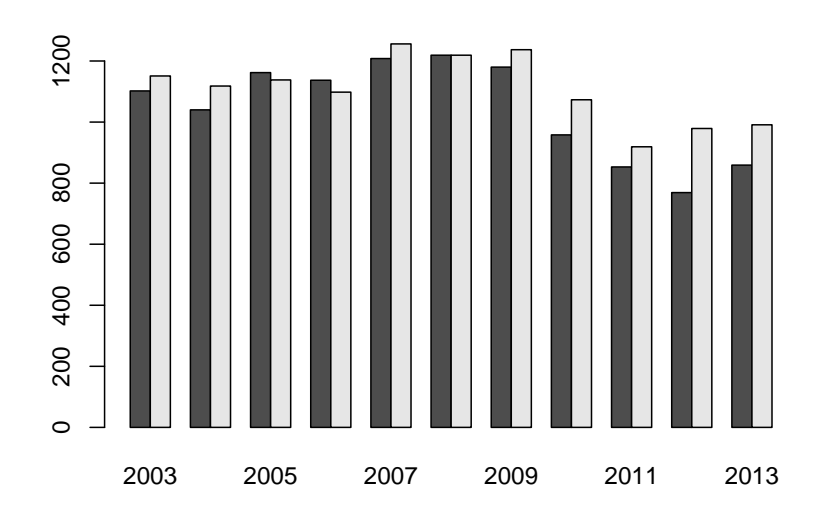

## **0.15.4 Numerical Summaries**

**mean**(upr**\$**Freshmen.GPA)

## [1] NA

this gives an error because for some students the Freshmen GPA is missing (students that dropped out almost immediately, before getting any grades). There is an easy way to deal with such **missing values**:

```
round(mean(upr$Freshmen.GPA, na.rm=TRUE), 3)
## [1] 2.733
round(median(upr$Freshmen.GPA, na.rm=TRUE), 3)
## [1] 2.83
round(sd(upr$Freshmen.GPA, na.rm=TRUE), 3) # Standard Deviation
## [1] 0.779
round(quantile(upr$Freshmen.GPA,
              probs = c(0.1, 0.25, 0.75, 0.9),
              na.rm=TRUE), 3) # Quantiles and Quartiles
## 10% 25% 75% 90%
```
## 1.71 2.32 3.28 3.65

Notice also that I have rounded all the answers. Proper rounding is an important thing to do!

#### **0.15.5 Histogram and Boxplot**

```
par(mfrow=c(1, 2))
hist(upr$Freshmen.GPA,
     breaks=50,
     main="",
     xlab="GPA after Freshmen Year")
boxplot(upr$Freshmen.GPA)
```
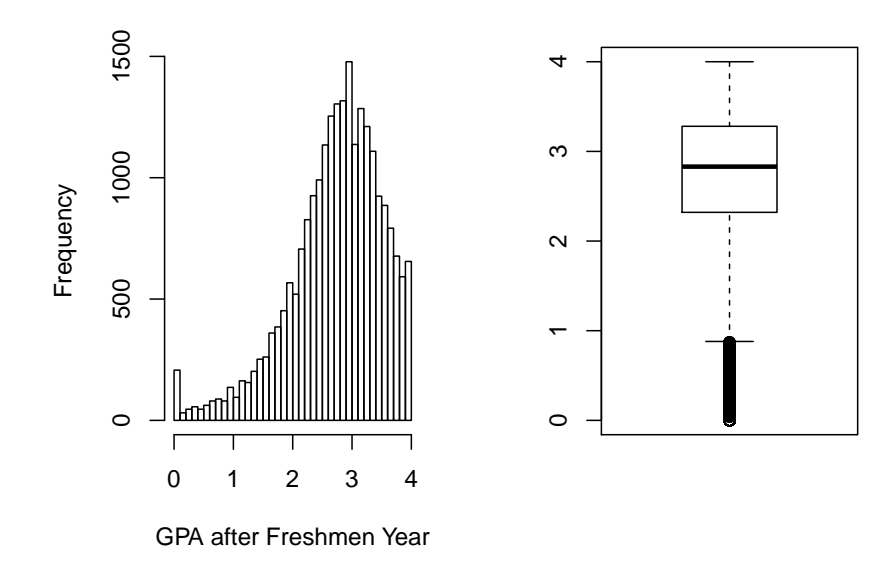

**boxplot**(upr**\$**Freshmen.GPA**~**upr**\$**Gender)

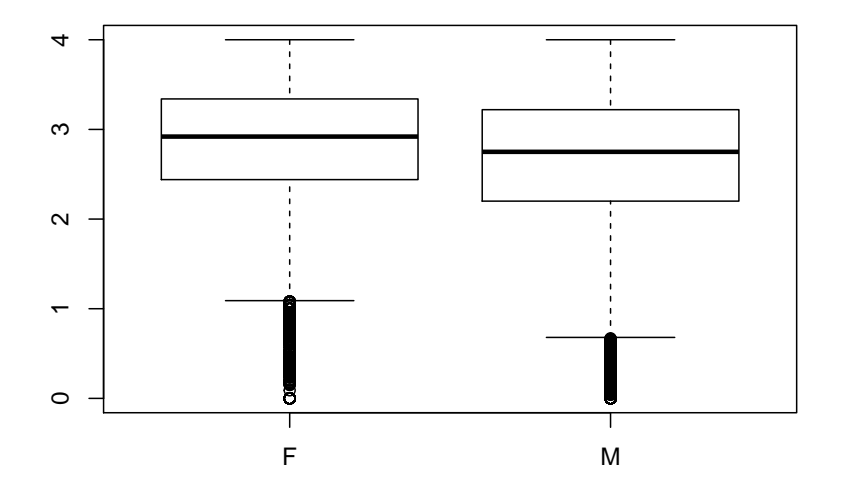

**0.15.6 Two Quantitative Variables**

```
round(cor(upr$Year, upr$Freshmen.GPA,
    use="complete.obs"), 3)
```
## [1] 0.097

```
plot(upr$Year + rnorm(length(upr$Year), 0, 0.05),
     upr$Freshmen.GPA,
     xlab="Year",
     pch=".",
     ylab="GPA after Freshmen Year")
```
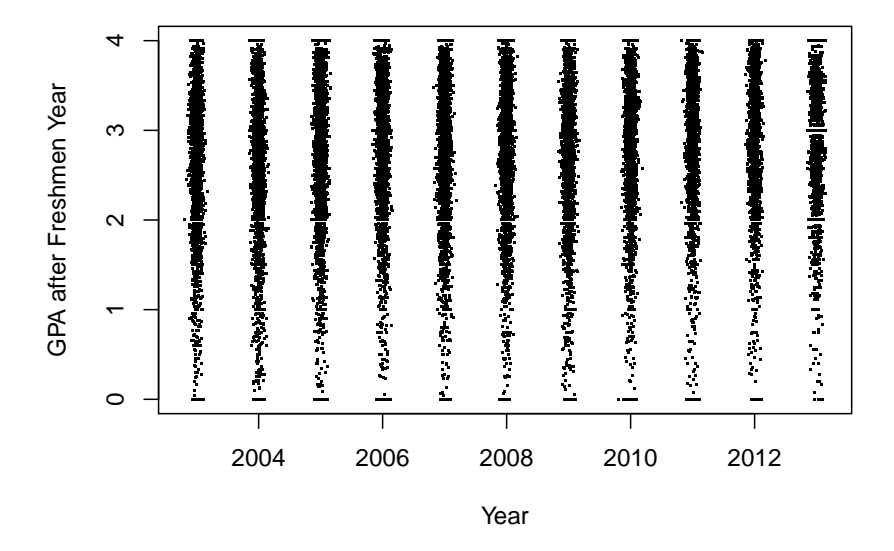

### <span id="page-18-0"></span>**0.16 Inference for a Population Mean**

The basic R command for inference for a population mean is *t.test*:

#### **Example: Simon Newcomb's Measurements of the Speed of Light**

[Simon Newcomb](https://en.wikipedia.org/wiki/Simon_Newcomb) made a series of measurements of the speed of light between July and September 1880. He measured the time in seconds that a light signal took to pass from his laboratory on the Potomac River to a mirror at the base of the Washington Monument and back, a total distance of 7400m. His first measurement was 0.000024828 seconds, or 24,828 nanoseconds  $(10^9 \text{ nanoseconds} = 1 \text{ second}).$ 

We want to find a 95% confidence interval the speed of light.

```
t.test(newcomb$Measurement)
##
## One Sample t-test
##
## data: newcomb$Measurement
## t = 18770, df = 65, p-value < 0.00000000000000022
## alternative hypothesis: true mean is not equal to 0
## 95 percent confidence interval:
```

```
## 24823.57 24828.85
## sample estimates:
## mean of x
## 24826.21
```
The assumptions for this method are:

- data comes from a normal distribution
- or data set is large enough

#### Let's check:

```
par(mfrow=c(1, 2))
boxplot(newcomb$Measurement)
qqnorm(newcomb$Measurement)
qqline(newcomb$Measurement)
```
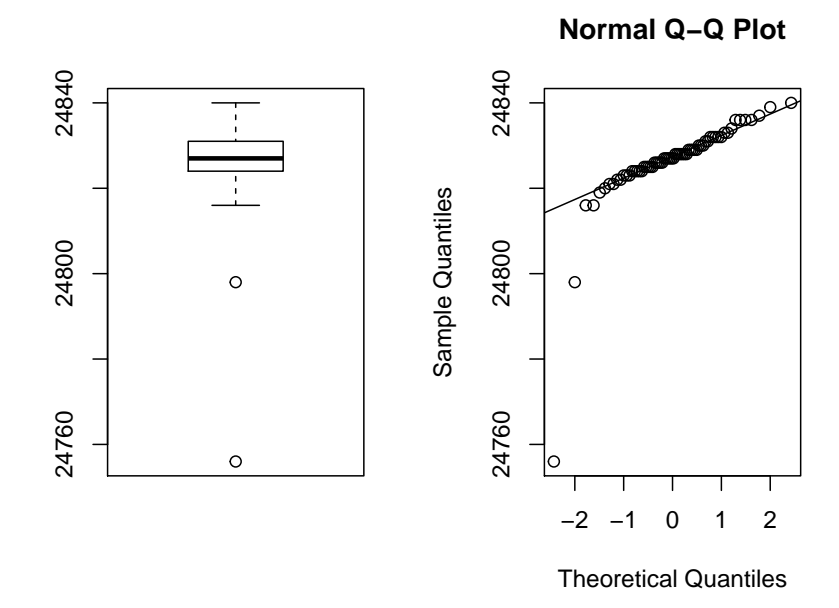

It seems there is at least one serious outlier on the lower end. This should not happen if the data came from a normal distribution.

We could proceed in one of two ways:

```
• eliminate outlier:
```

```
sort(newcomb$Measurement)[1:5]
## [1] 24756 24798 24816 24816 24819
x <- newcomb$Measurement[newcomb$Measurement>24800]
t.test(x)$conf.int
## [1] 24826.48 24829.02
## attr(,"conf.level")
```
## [1] 0.95

```
• do analysis based on median:
```
**median**(newcomb**\$**Measurement)

## [1] 24827

but now we need to find a confidence interval for the median. That can be done with the *non-parametric Wilcoxon Rank Sum* method:

**wilcox.test**(newcomb**\$**Measurement, conf.int = TRUE)

## ## Wilcoxon signed rank test with continuity correction ## ## data: newcomb\$Measurement ## V = 2211, p-value = 0.000000000001633 ## alternative hypothesis: true location is not equal to 0 ## 95 percent confidence interval: ## 24826.0 24828.5 ## sample estimates: ## (pseudo)median ## 24827.5

# **Example: Resting Period of Monarch Butterflies**

Some Monarch butterflies fly early in the day, others somewhat later. After the flight they have to rest for a short period. It has been theorized that the resting period (RIP) of butterflies flying early in the morning is shorter because this is a thermoregulatory mechanism, and it is cooler in the mornings. The mean RIP of all Monarch butterflies is 133 sec. Test the theory at the 10% level.

Research by Anson Lui, Resting period of early and late flying Monarch butterflies Danaeus plexippus, 1997

- 1. Parameter: mean *µ*
- 2. Method: 1-sample t
- 3. Assumptions: normal data or large sample

4.  $\alpha = 0.1$ 

- 5.  $H_0: \mu = 133$  (RIP is the same for early morning flying butterflies as all others)
- 6.  $H_0: \mu < 133$  (RIP is the shorter for early morning flying butterflies)
- 7.

**t.test**(butterflies**\$**RIP.sec., mu=133, alternative = "less")**\$**p.value

## [1] 0.05583963

8.  $p = 0.0558 < \alpha = 0.1$ , so we reject the null hypothesis

9. It appears the resting time is somewhat shorter, but the conclusion is not a strong one.

Checking the assumption:

```
par(mfrow=c(1, 2))
boxplot(butterflies$RIP.sec.)
qqnorm(butterflies$RIP.sec.)
qqline(butterflies$RIP.sec.)
```
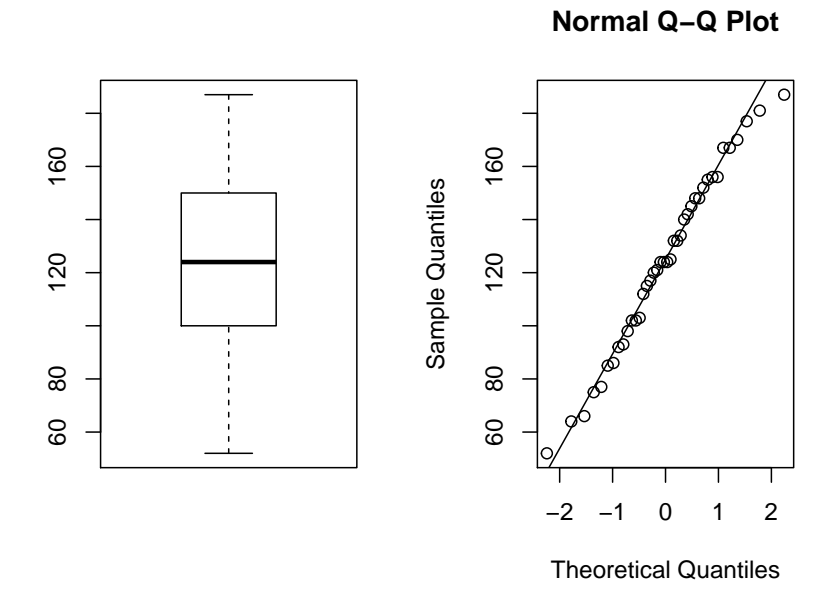

looks good.

# <span id="page-21-0"></span>**1 Inference for a Population Proportion**

The R routine for inference for a proportion (or a probability or a percentage) is *binom.test*. This implements a method by Clopper and Pearson (1934). This method is exact and has no assumptions.

**Note** The formula discussed in many introductory statistic courses for the confidence interval is

$$
\hat{p} \pm \sqrt{\frac{\hat{p}(1-\hat{p})}{n}}
$$

where  $\hat{p}$  is the proportion of success. This leads to confidence intervals that are now known to be quite wrong, and so this method should not be used anymore. The same is true for the corresponding hypothesis test. This method (actually a slight improvement due to Wilson (1927)) is implemented in R by *prop.test*.

#### **Example: Jon Kerrichs Coin**

The South African Jon Kerrich spent some time in a German prisoner of war camp during world war I. He used his time to flip a coin 10000 times, resulting in 5067 heads.

Test at the 5% level of significance whether 5067 heads in 10000 flips are compatible with a fair coin.

- 1. Parameter: proportion *π*
- 2. Method: exact binomial
- 3. Assumptions: None
- 4.  $\alpha = 0.05$
- 5.  $H_0: \pi = 0.5$  (50% of flips result in "Heads", coin is fair)
- 6.  $H_a: \pi \neq 0.5$  (coin is not fair)

7. **binom.test**(x = 5067, n = 10000)**\$**p.value

## [1] 0.1835155

8.  $p = 0.1835 > \alpha = 0.05$ , so we fail to reject the null hypothesis.

9. it appears Jon Kerrich's coin was indead fair.

#### **Example: Sample Size for Polling**

Say some polling institute wants to conduct a poll for the next election for president. They will then find a 95% confidence interval and they want this interval to have an error of 3 percentage points (aka ±0*.*03). What sample size do they need?

In Amercian politics the two parties are always very close, so in a poll with n people about n/2 will vote for one or the other party. Let's do a little trial and error:

```
n < - 100diff(as.numeric(binom.test(n/2, n)$conf.int)/2)
```

```
## [1] 0.1016789
Now that is to large, so
n < -200diff(as.numeric(binom.test(n/2, n)$conf.int)/2)
## [1] 0.07134157
n < -400diff(as.numeric(binom.test(n/2, n)$conf.int)/2)
## [1] 0.05009211
n < -800diff(as.numeric(binom.test(n/2, n)$conf.int)/2)
## [1] 0.03521797
n \le -1200diff(as.numeric(binom.test(n/2, n)$conf.int)/2)
## [1] 0.02867679
n \le -1100diff(as.numeric(binom.test(n/2, n)$conf.int)/2)
## [1] 0.02996843
```

```
n \leq -1050diff(as.numeric(binom.test(n/2, n)$conf.int)/2)
```

```
## [1] 0.03068294
```
There is something quite remarkable about this result!

# <span id="page-23-0"></span>**2 Correlation**

### **Example: UPR Admissions data**

What are the correlations between the various variables?

**head**(upr, 2)

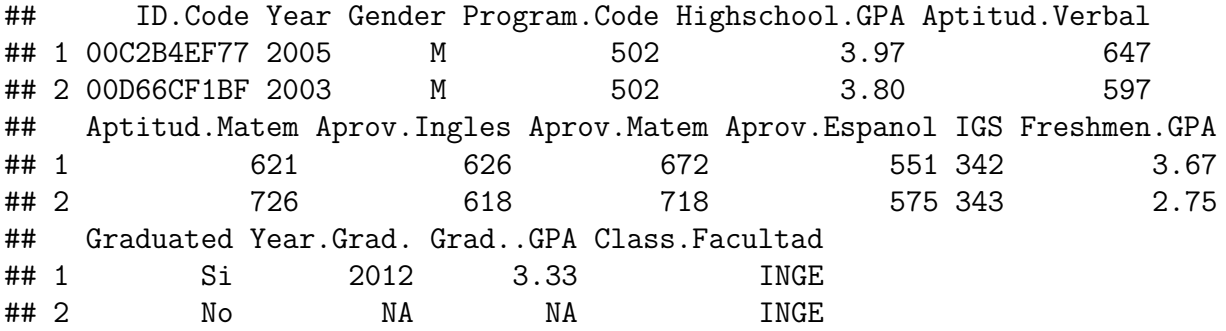

Let's take out the those variables that are either not numerical or not useful for predicting success, either because we don't have their value at the time of the admissions process (Freshmen.GPA) or for legal reasons (Gender)

```
x <- upr[, -c(1:4, 11:16)]
head(x, 2)
## Highschool.GPA Aptitud.Verbal Aptitud.Matem Aprov.Ingles Aprov.Matem
## 1 3.97 647 621 626 672
## 2 3.80 597 726 618 718
## Aprov.Espanol
## 1 551
## 2 575
round(cor(x, use = "complete.obs"), 3)
## Highschool.GPA Aptitud.Verbal Aptitud.Matem Aprov.Ingles
## Highschool.GPA 1.000 0.176 0.156 0.049
## Aptitud.Verbal 0.176 1.000 0.461 0.513
## Aptitud.Matem 0.156 0.461 1.000 0.456
## Aprov.Ingles 0.049 0.513 0.456 1.000
## Aprov.Matem 0.216 0.474 0.819 0.481
## Aprov.Espanol 0.247 0.602 0.389 0.428
## Aprov.Matem Aprov.Espanol
## Highschool.GPA 0.216 0.247
## Aptitud.Verbal 0.474 0.602
## Aptitud.Matem 0.819 0.389
## Aprov.Ingles 0.481 0.428
## Aprov.Matem 1.000 0.404
## Aprov.Espanol 0.404 1.000
```
notice the surpisingly low correlations between Highschool.GPA and any of the diagnostic exams.

# **Example: The 1970's Military Draft**

In 1970, Congress instituted a random selection process for the military draft. All 366 possible birth dates were placed in plastic capsules in a rotating drum and were selected one by one. The first date drawn from the drum received draft number one and eligible men born on that date were drafted first. In a truly random lottery there should be no relationship between the date and the draft number.

# Question: **was the draft was really "random"?**

Here we have two quantitative variables, so we start with the scatterplot:

```
plot(draft$Draft.Number, draft$Day.of.Year,
     pch=20,
     xlab="Day of Year",
     ylab="Draft Number")
```
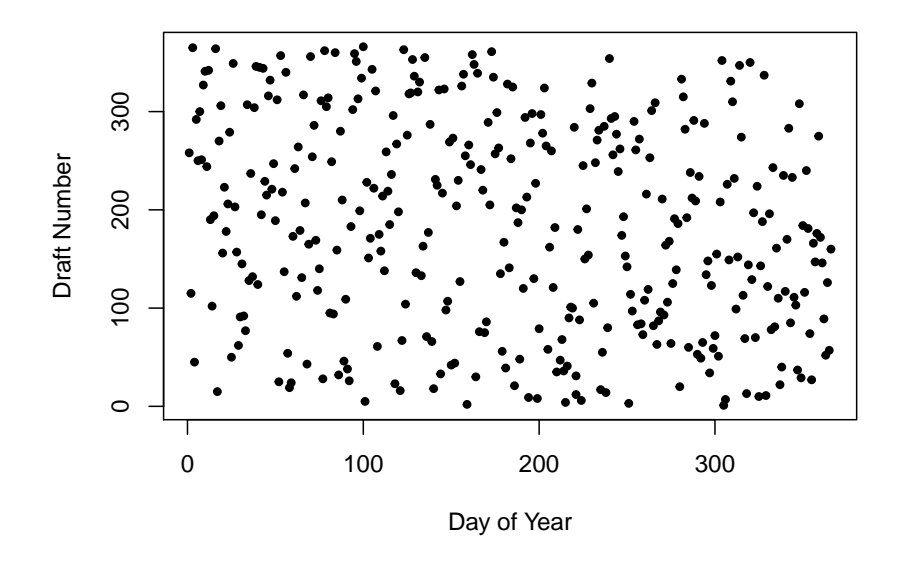

and this does not look like there is a problem with independence. However:

- 1) Parameter: Pearson's correlation coefficient *ρ*
- 2) Method: Test for Pearson's correlation coefficient *ρ*
- 3) Assumptions: relationship is linear and that there are no outliers.
- 4)  $\alpha = 0.05$

5)  $H_0: \rho = 0$  (no relationship between Day of Year and Draft Number)

- 6)  $H_a: \rho \neq 0$  (some relationship between Day of Year and Draft Number)
- 7)

**cor.test**(draft**\$**Draft.Number, draft**\$**Day.of.Year)**\$**p.value

# ## [1] 0.00001263829

- 8)  $p = 0.0000 < \alpha = 0.05$ , so we reject the null hypothesis,
- 9) There is a statistically significant relationship between Day of Year and Draft Number.

# <span id="page-25-0"></span>**3 Categorical Data Analysis - Tests for Independence**

# **Example: Drownings in Los Angeles**

Data is from O'Carroll PW, Alkon E, Weiss B. Drowning mortality in Los Angeles County, 1976 to 1984, JAMA, 1988 Jul 15;260(3):380-3.

Drowning is the fourth leading cause of unintentional injury death in Los Angeles County. They examined data collected by the Los Angeles County Coroner's Office on drownings that occurred in the county from 1976 through 1984. There were 1587 drownings (1130 males and 457 females) during this nine-year period

drownings

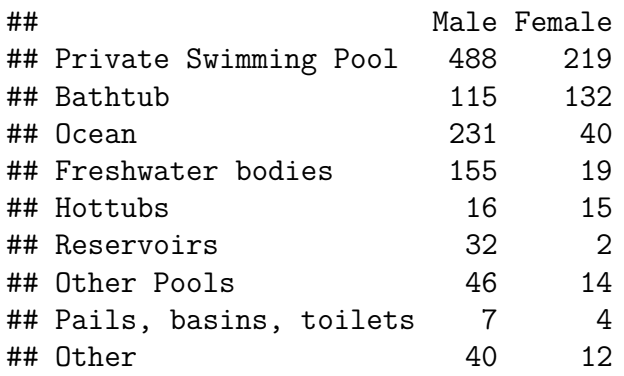

Here we have two categorical variables (Method of Drowning and Gender), both categorical. We want to know whether the variables are independent. The most popular method of analysis for this type of problem is **Pearson's chi square test of independence**. It is done with the command *chisq.test* and it has the assumption of no expected counts less than 5.

- 1. Parameters of interest: measure of association
- 2. Method of analysis: chi-square test of independence
- 3. Assumptions of Method: all expected counts greater than 5
- 4. Type I error probability  $\alpha$ =0.05
- 5.  $H_0$ : Classifications are independent = there is no difference in the method of drowning between men and women.
- 6.  $H_a$ : Classifications are dependent = there is some difference in the method of drowning between men and women.

```
7.
chisq.test(drownings)
```

```
##
## Pearson's Chi-squared test
##
## data: drownings
```
## X-squared = 144.48, df = 8, p-value < 0.00000000000000022

8.  $p = 0.000 < \alpha = 0.05$ , we reject the null hypothesis, there is a statistically significant difference between men and women and where they drown.

Let's see whether there is a problem with the assumptions:

**round**(**chisq.test**(drownings)**\$**expected, 1)

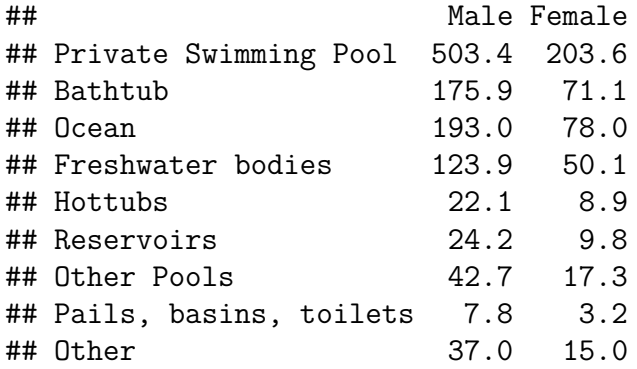

and we see that the expected counts of Pails, basins, toilets and Female is 3.2. In real life this would be considered ok, but it would also be easy to fix:

```
newmale <- c(drownings[1:7, 1], 7+40)
newfemale <- c(drownings[1:7, 2], 4+12)
newdrown <- cbind(newmale, newfemale)
newdrown
```
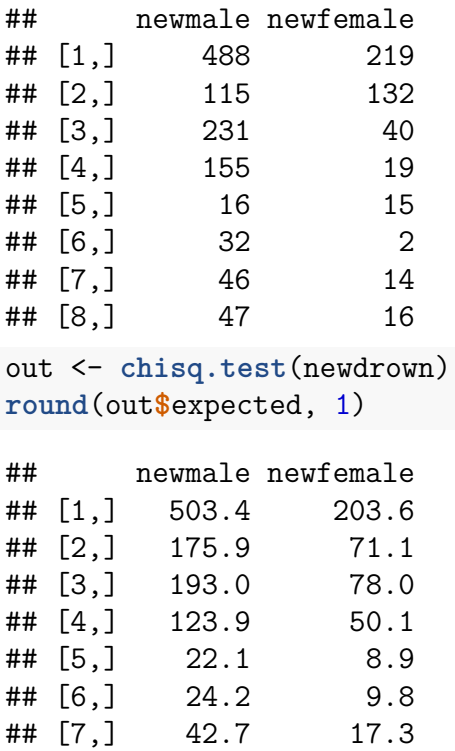

## [8,] 44.9 18.1

**round**(out**\$**p.value, 4)

## [1] 0

# <span id="page-28-0"></span>**3.1 Comparing the Means of Several Populations - ANOVA**

# **Example: Mothers Cocain Use and Babies Health**

Chasnoff and others obtained several measures and responses for newborn babies whose mothers were classified by degree of cocain use.

The study was conducted in the Perinatal Center for Chemical Dependence at Northwestern University Medical School. The measurement given here is the length of the newborn.

Source: Cocaine abuse during pregnancy: correlation between prenatal care and perinatal outcome

Authors: SN MacGregor, LG Keith, JA Bachicha, and IJ Chasnoff Obstetrics and Gynecology 1989;74:882-885

**boxplot**(mothers**\$**Length**~**mothers**\$**Status)

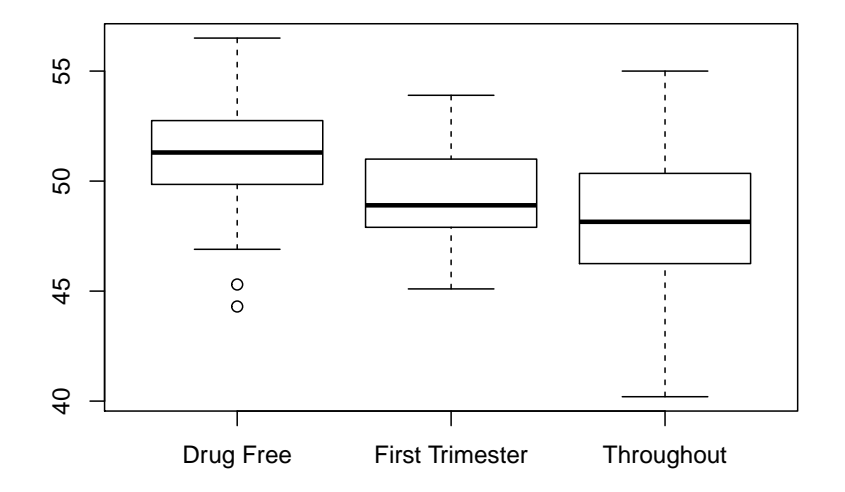

```
out <- matrix(0, 3, 3)
colnames(out) <- c("Size", "Mean", "SD")
rownames(out) <- unique(mothers$Status)
out[, 1] <- tapply(mothers$Length,
                   mothers$Status, length)
out[, 2] <- round(tapply(mothers$Length,
                         mothers$Status, mean), 2)
out[, 3] <- round(tapply(mothers$Length,
```
out

```
## Size Mean SD
## Drug Free 39 51.1 2.9
## First Trimester 19 49.3 2.5
## Throughout 36 48.0 3.6
```
The standard method for this problem is called **ANOVA** (Analysis of Variance) and is run with the *aov* command.

- 1. Parameters of interest: group means
- 2. Method of analysis: ANOVA
- 3. Assumptions of Method: residuals have a normal distribution, groups have equal variance
- 4. Type I error probability  $\alpha$ =0.05
- 5. Null hypothesis H<sub>0</sub>:  $\mu_1 = \mu_2 = \mu_3$  (groups have the same means)
- 6. Alternative hypothesis  $H_a: \mu_i \neq \mu_j$  (at least two groups have different means)

```
7.
fit <- aov(mothers$Length~mothers$Status)
summary(fit)
```
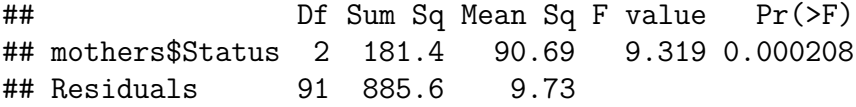

8. 0.0002 < 0.05, there is some evidence that the group means are not the same, the babies whose mothers used cocain tend to be a little shorter (less healthy?)

In step 3 we have the assumptions

a. residuals have a normal distribution

**qqnorm**(fit**\$**res) **qqline**(fit**\$**res)

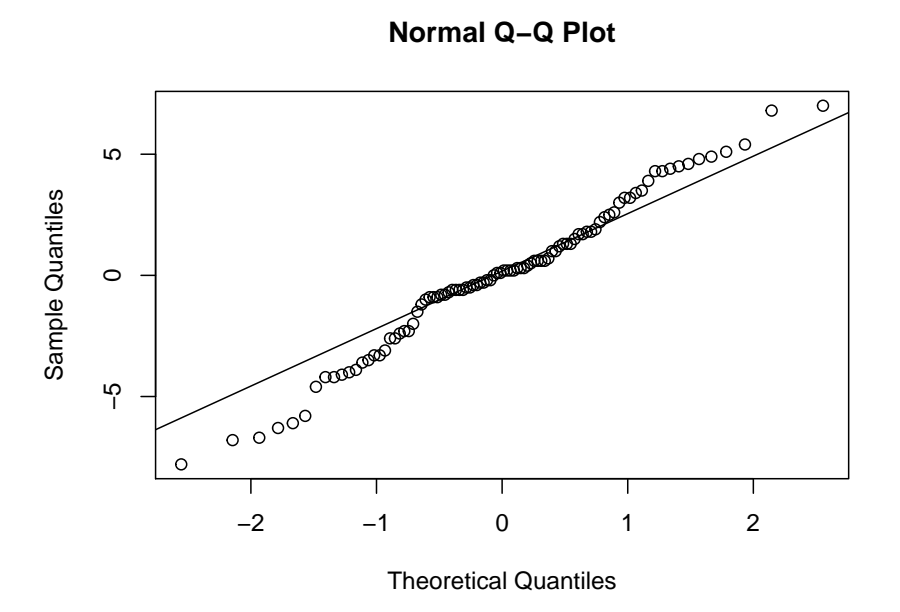

looks fine

b. groups have equal variance

the boxplot shows that the withing group variances re quite similar.

Often if the null of no difference is rejected, one wants to go a step further and do a **pairwise comparison**:

- is Drug Free different from First Trimester?
- is First Trimester different from Throughout?

There are a number of methods known for this problem, a popular one is by **Tukey**:

tuk <- **TukeyHSD**(fit) **plot**(tuk)

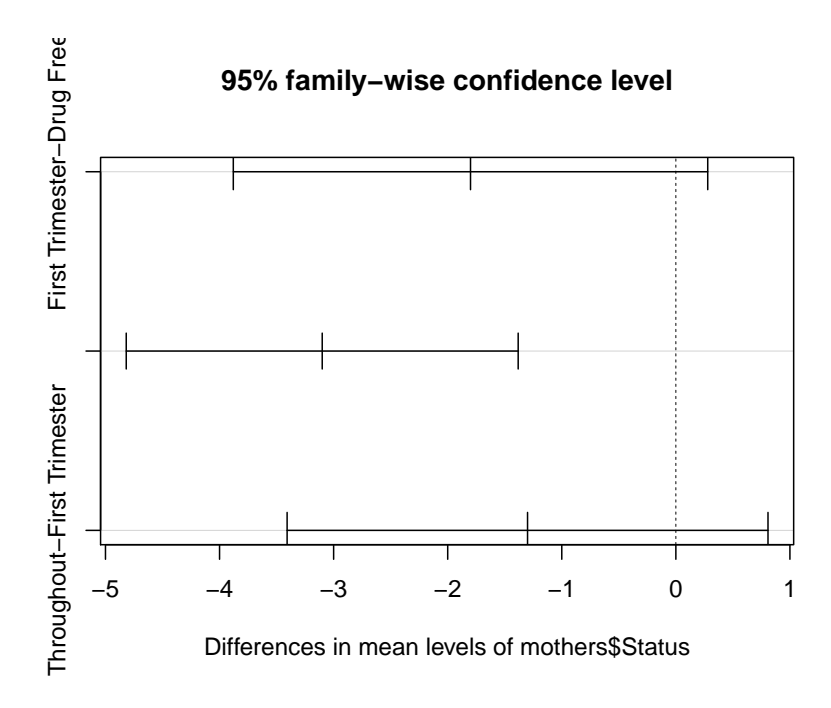

this draws confidence intervals for the difference in means of all pairs. If an interval does not contain 0, the corresponding pair is statistically significantly different.

Here that is the case only for Drug Free - Throughout, so the other two pairs are not statistically significantly different. Remember, however that *failing to reject*  $H_0$  is NOT the same as *accepting H0*. The fact that those pairs are not statistically significantly different is almost certainly due to a lack of sample size.

# <span id="page-31-0"></span>**3.2 Regression**

# **Example: Predicting the Usage of Electricity**

In Westchester County, north of New York City, Consolidated Edison bills residential customers for electricity on a monthly basis. The company wants to predict residential usage, in order to plan purchases of fuel and budget revenue flow. The data includes information on usage (in kilowatt-hours per day) and average monthly temperature for 55 consecutive months for an all-electric home. Data on consumption of electricity and the temperature in Westchester County, NY.

**head**(elusage)

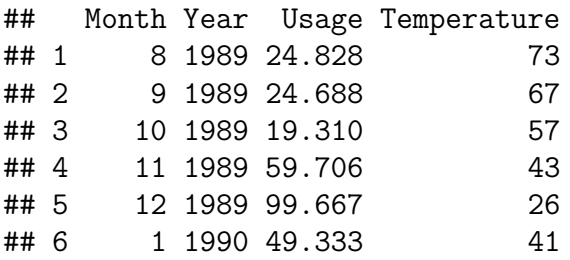

```
plot(elusage$Temperature, elusage$Usage,
     pch=20,
     xlab="Temperature",
     ylab="Usage")
```
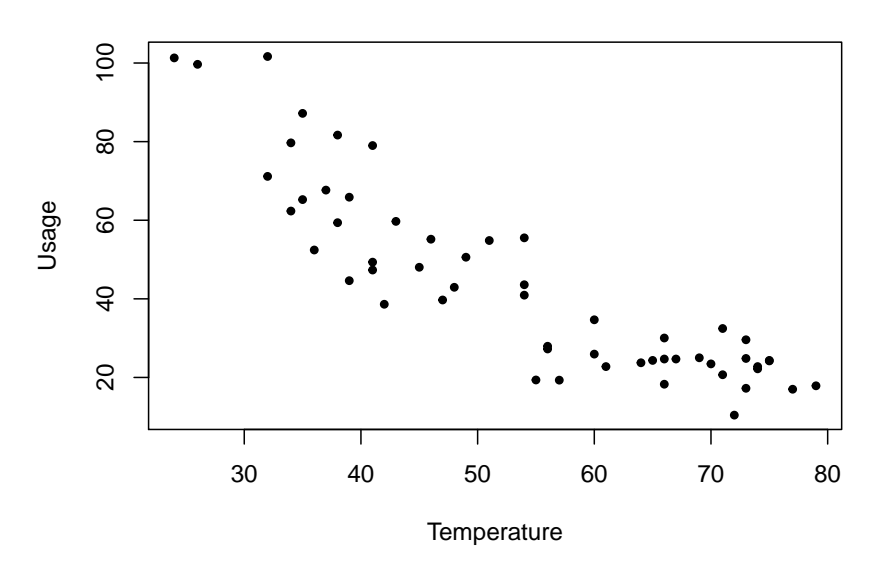

We want to find a function Usage  $= f$  (Temperature).

```
1. Linear Model
```

```
fit <- lm(Usage~Temperature, data=elusage)
summary(fit)
```

```
##
## Call:
## lm(formula = Usage ~ Temperature, data = elusage)
##
## Residuals:
## Min 1Q Median 3Q Max
## -22.305 -8.163 0.559 7.723 28.611
##
## Coefficients:
## Estimate Std. Error t value Pr(>|t|)
## (Intercept) 116.71619 5.56494 20.97 <0.0000000000000002
## Temperature -1.36461 0.09941 -13.73 <0.0000000000000002
##
## Residual standard error: 11.35 on 53 degrees of freedom
## Multiple R-squared: 0.7805, Adjusted R-squared: 0.7763
## F-statistic: 188.4 on 1 and 53 DF, p-value: < 0.00000000000000022
```
How do we know that this is a good model? The main diagnostic is the Residual vs Fits plot:

```
draw.fit <- function(fit) {
 plot(fitted.values(fit), resid(fit),
     pch=20,
    xlab="Fitted Values",
     ylab="Residuals")
 abline(h=0, col="blue")
 fit.loess <- loess(resid(fit)~fitted.values(fit))
 x.range <- seq(min(fitted.values(fit)),
                 max(fitted.values(fit)),
                 length=100)
 y <- predict(fit.loess, newdata=x.range)
 lines(x.range, y, lwd=2, col="blue")
}
draw.fit(fit)
```
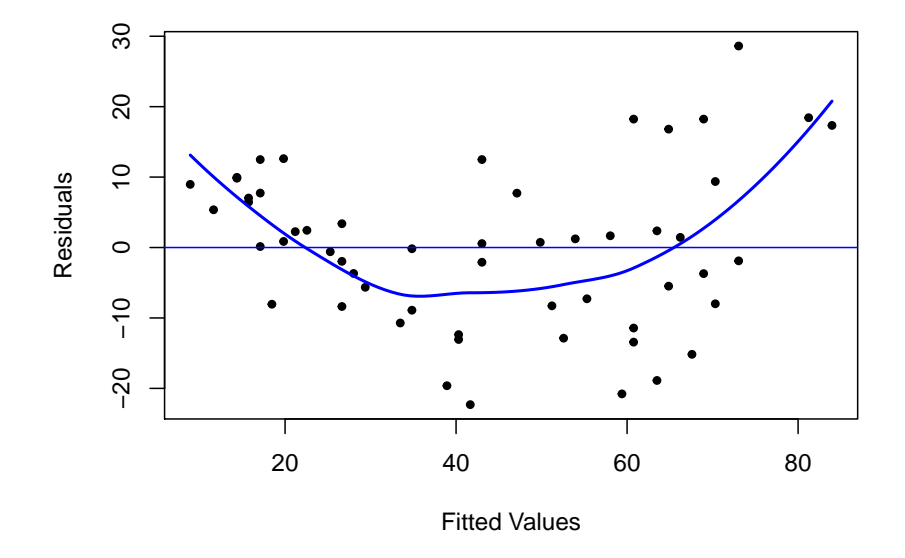

the idea is that if the model is good, the residuals and the fitted values should be independent, and so this graph should not show any pattern. Adding the non-parametric fit and a horizontal line shows that this is not the case here.

• polynomial model

Let's add a quadratic term to the model

```
Temperature2 <- elusage$Temperature^2
quad.fit <- lm(Usage~Temperature + Temperature2,
               data=elusage)
draw.fit(quad.fit)
```
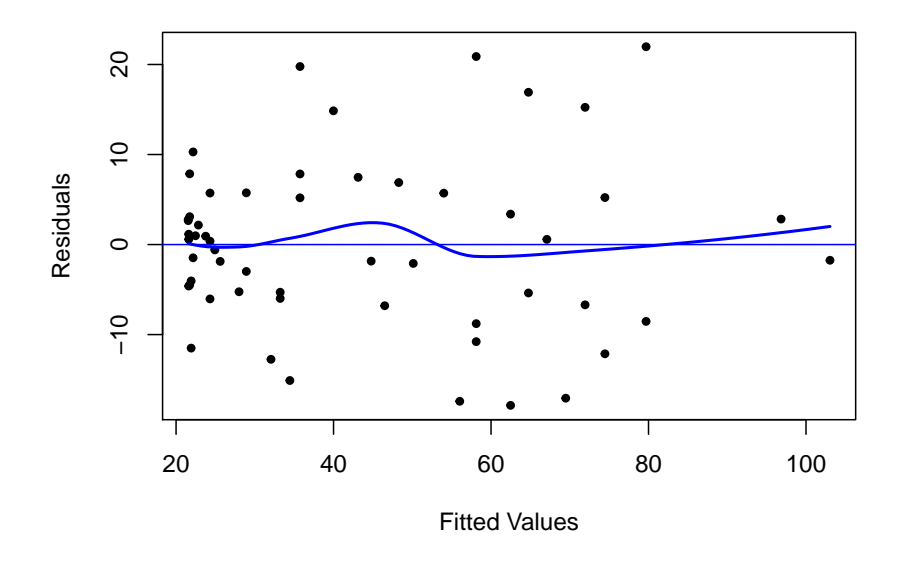

and that is much better.

• Transformations

here we use some transformation (functions) of the data:

```
log.usage <- log(elusage$Usage)
log.temp <- log(elusage$Temperature)
log.fit <- lm(log.usage~log.temp)
draw.fit(log.fit)
```
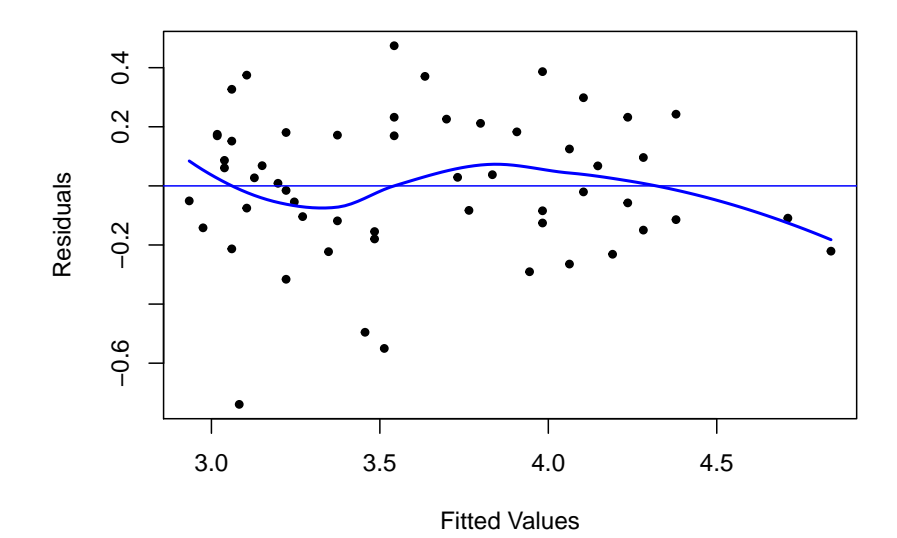

and that is also not to bad.

How do we choose among these models? A standard measure of the quality of the fit is the **Coefficient of Determination**. It is defined as

 $R^2 = \text{cor}(\text{Observed Values}, \text{Predicted Values})^2100\%$ 

Here we find

```
#Linear Model
round(100*unlist(summary(fit)$r.squared), 1)
```
## [1] 78

```
#Quadratic Model
round(100*unlist(summary(quad.fit)$r.squared), 1)
```
## [1] 84.7

```
#Log Transfrom Model
round(100*unlist(summary(log.fit)$r.squared), 1)
```
## [1] 81.1

but we need to be careful here: the linear model is a special case of the quadratic model, and so it's *R*<sup>2</sup> can never be smaller. There are other ways to choose between such *nested models*, for example the F test, but here this is not an issue because the linear model is bad anyway.

Now the *R*<sup>2</sup> of the quadratic model is 84*.*7% and that of the log transform model is 81*.*1%, so the quadratic one is better.

Finally let's have a look what those models look like:

```
x <- seq(min(elusage$Temperature),
         max(elusage$Temperature), length=100)
y.quad <- predict(quad.fit,
                  newdata=data.frame(Temperature=x,
                                     Temperature2 = x^2))
y.log <- exp(predict(log.fit,
                 newdata=data.frame(log.temp=log(x))))
plot(elusage$Temperature, elusage$Usage,
     pch=20,
     xlab="Temperature",
     ylab="Usage")
lines(x, y.quad, lwd=2, col="blue")
lines(x, y.log, lwd=2, col="red")
legend(50, 100, c("Quadratic Model", "Log Model"),
       lty=c(1, 1), lwd=2,
       col=c("blue", "red"))
```
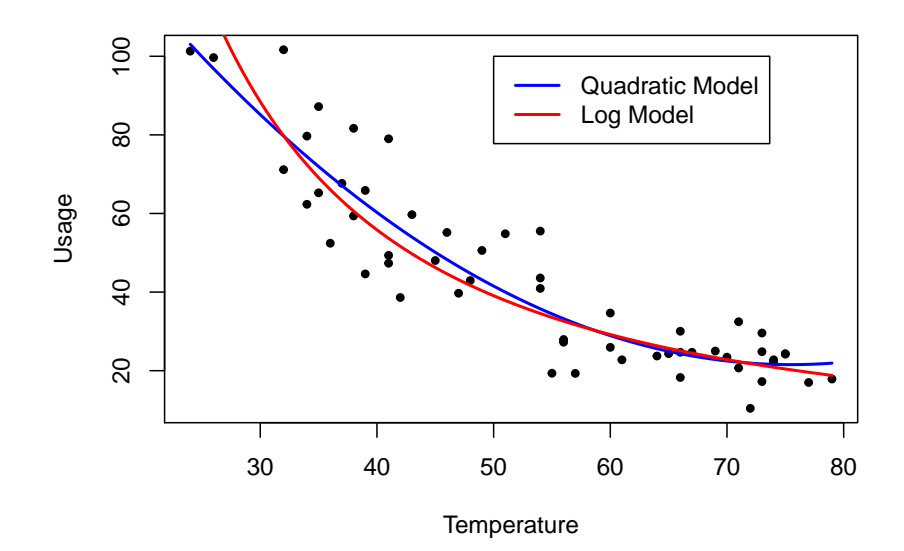